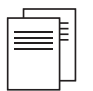

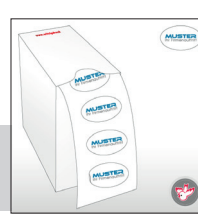

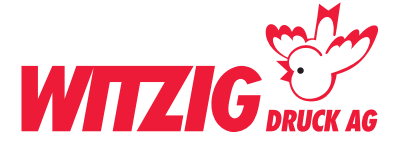

# **Kleber oval, 50 x 30 mm**

Für die Datenaufbereitung ist es zwingend, dass die Daten in einem Fachprogramm wie zB. InDesign, QuarkX-Press usw. erstellt werden. Danach in ein druckfertiges PDF abspeichern mit Schnittmarken und Rand-Zuschuss.

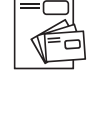

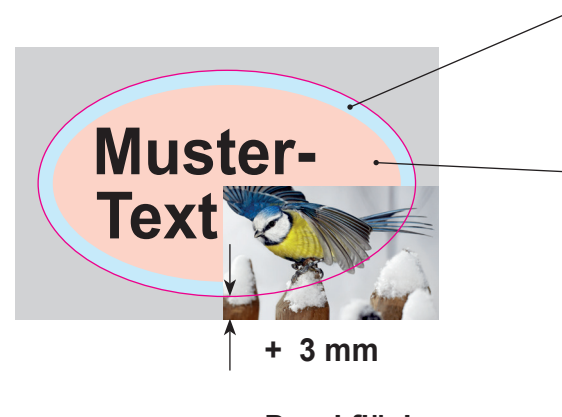

**Druckfläche** Anschnitt und Infobereich

Eckig geschnitten, abspeichern gem. Text rechts Kontour geschnitten. Kontur anlegen und definieren

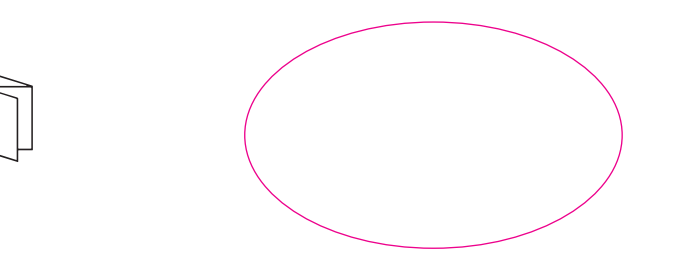

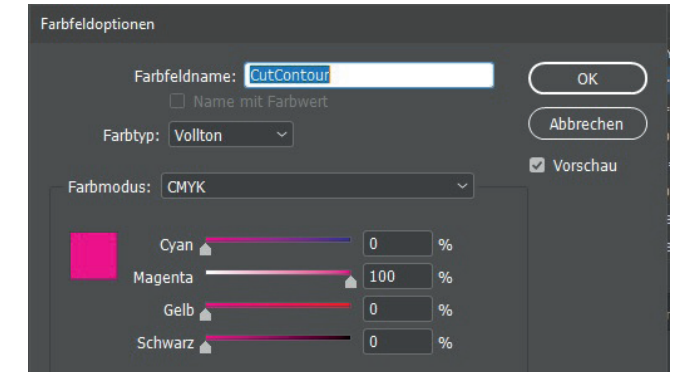

### **Endgrösse**

Legen Sie das Dokument in der Grösse an breit 50 x hoch 30 mm.

## **Druckfläche**

Wenn Sie Bilder und Grafiken haben die Randabfallend sind. Geben Sie + 3 mm Druckfläche dazu.

# **Satzspiegel**

Elemente wie Text und Bilder, welche nicht abgeschnitten werden dürfen, müssen min. 8 mm von der Endgrösse entfernt platziert werden.

#### **Bilder**

Massstab 1:1 mit 300 dpi, CMYK-Farbraum Bildern im RGB-Farbraum werden unter Umständen mit Farbabweichungen gedruckt. Siehe Beispiel unten.

#### **Beispiel Bilder mit rgb-Farbmodus**

Bildern im RGB-Farbraum werden unter Umständen mit Farbabweichungen gedruckt.

**Option** Daten rgb Daten rgb Druck cmyk

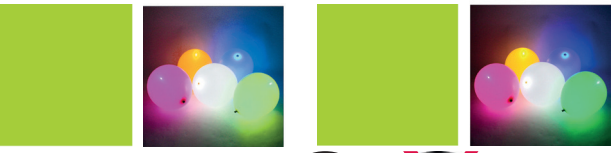

**Grafiken** Vektorisiert, platziert.

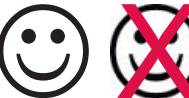

**Hausfarbe** wie zB. Pantone In der Datei als Volltonfarbe definieren.

Fläche in Fläche als

cmyk gedruckt Volltonfarbe gedruckt

# **Schnittzeichen**

Var. 1 Ausserhalb von der Druckfläche. Var. 2 ohne Schnittzeichen.

#### **Ebenen**

Vor dem speichern zusammenführen.

Abspeichern als druckfertiges PDF mit Schnittzeichen und randabfallenden Bildern und Flächen.

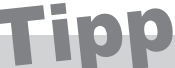

Wenn Sie nicht die Möglichkeit haben druckfertige Daten zu liefern. Helfen wir Ihnen gerne weiter. Wir übernehmen Ihre Skizzen oder setzen Ihre Vorstellungen um.

**Kontaktieren Sie uns:** info@witzigdruck.ch Tel. 052 511 13 03

#### **Besuchen Sie uns**

Mo bis Fr 08.00 - 12.00 / 13.30 - 17.00 Uhr.

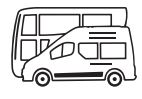

www.witzigdruck.ch